Insert > Sweep > Swept

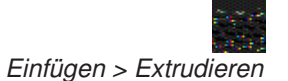

> Extrudiert

# 3.9 Dynamische Richtungsänderung entlang eines Splines

Dialog: NX6

### **Aufgabenstellung:**

Es soll ein Schacht erstellt werden, in den Rohre einmünden, welche eine vordefinierte Richtung beibehalten sollen, auch wenn sich die Mittellinie des Schachtes, die Schachtseele, ändert (siehe rechtes Bild).

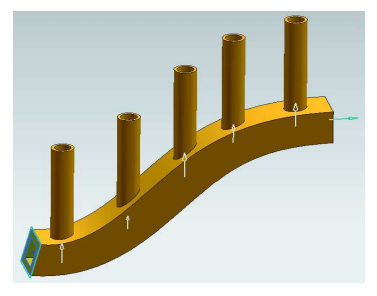

#### **Vorgehensweise:**

Erzeugen Sie einen beliebigen **planaren Spline.** Einfügen > Kurve > Studio-Spline (Insert > Curve > Studio Spline)

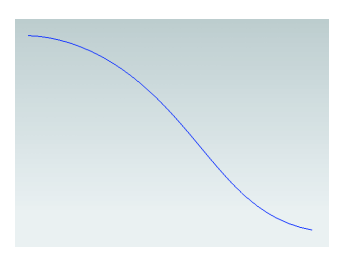

Am Ende des Splines eine Bezugsachse (Datum Axis) tangential zum Spline anlegen. Einfügen > Bezugsobjekt > Bezugsachse

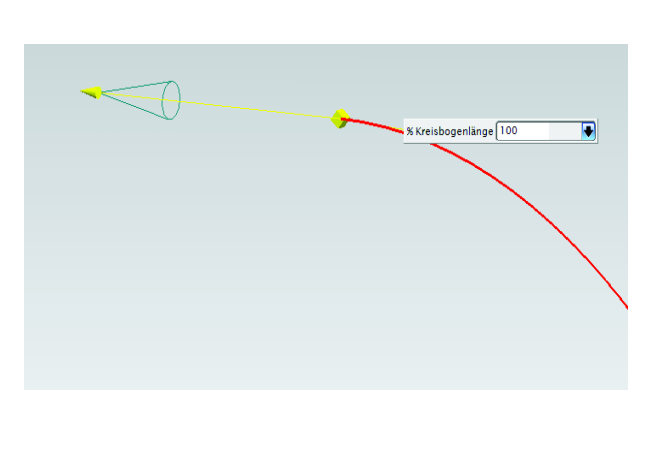

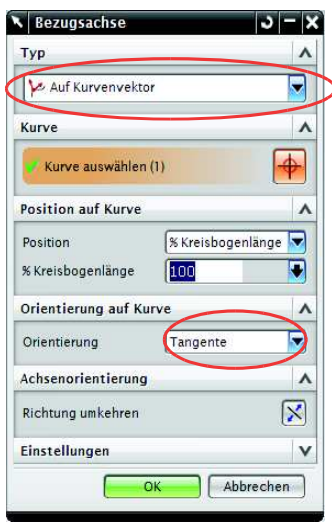

154

Es werden weitere Bezugsachsen (in diesem Beispiel fünf Bezugsachsen) senkrecht zur ersten Bezugsachse erzeugt. Als Typ wird die Funktion Punkt und Richtung (Point and Directon) gewählt.

**Wichtig!** Orientierung - Senkrecht zu Vektor (Perpendicular to Vector)

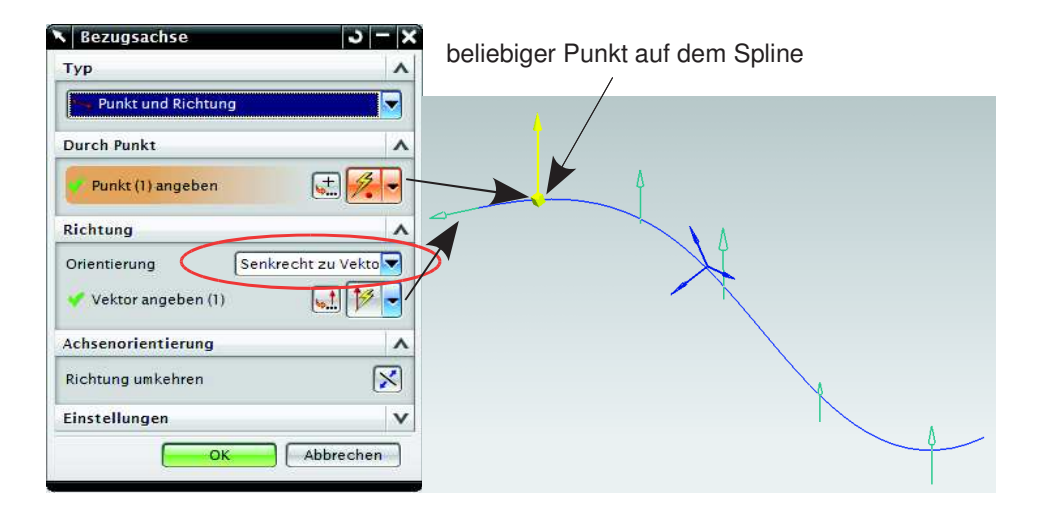

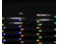

Bezugsebene (Datum Plane) senkrecht zum Spline erzeugen Einfügen > Bezugsobjekte > Bezugsebene

Ebenentyp "Auf Kurve" (On Curve) wählen. Bogenlänge auf 0 stellen.

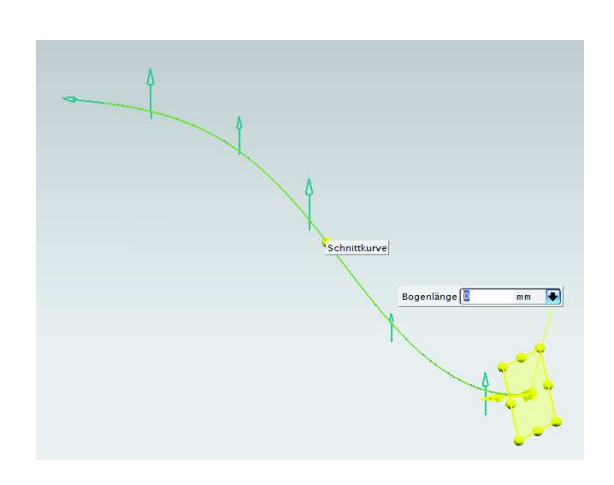

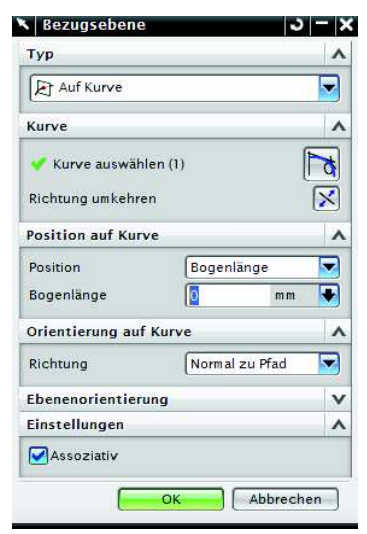

155

#### 3 Konstruktion

Auf der soeben erzeugten Ebene eine Skizze (Sketch) für den Querschnitt des Schachtes erstellen. Anschließend wird aus dieser Skizze mit Hilfe der Funktion Extrudiert ein Körper erzeugt.

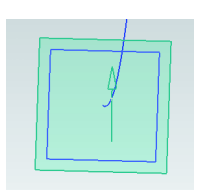

In diesem Beispiel wurde ein Rechteck (Rectangle) als Kontur für den Körper gewählt.

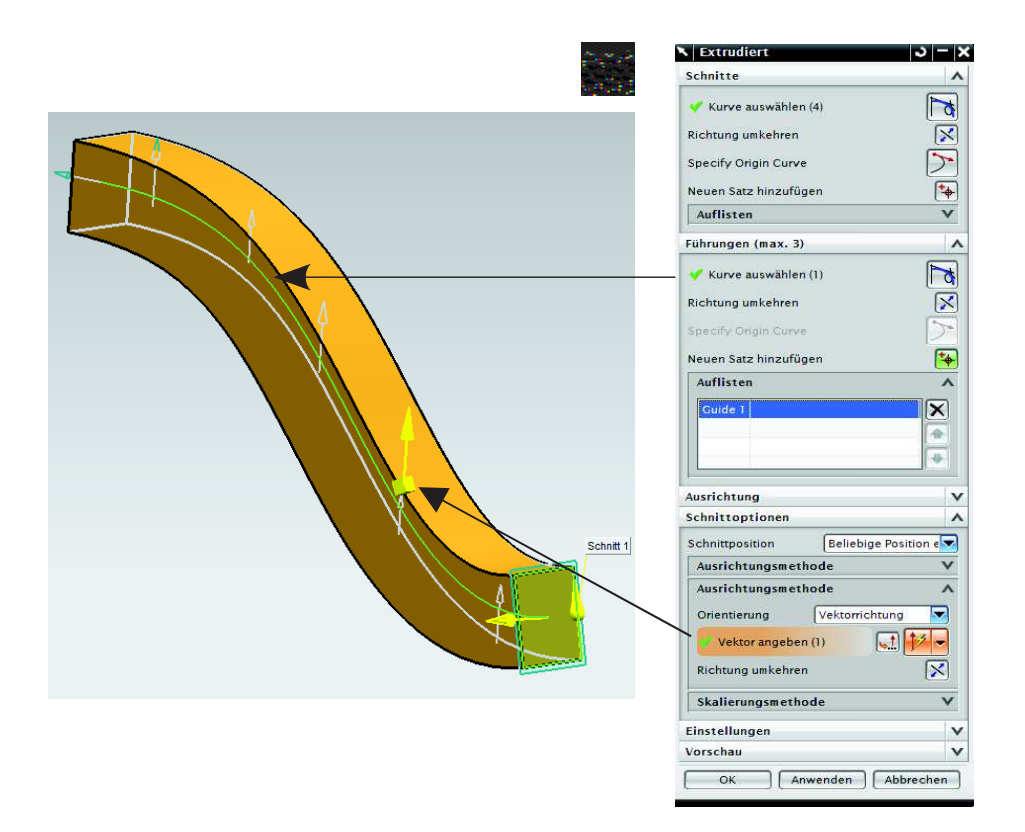

3.9 Dynamische Richtungsänderung entlang eines Splines

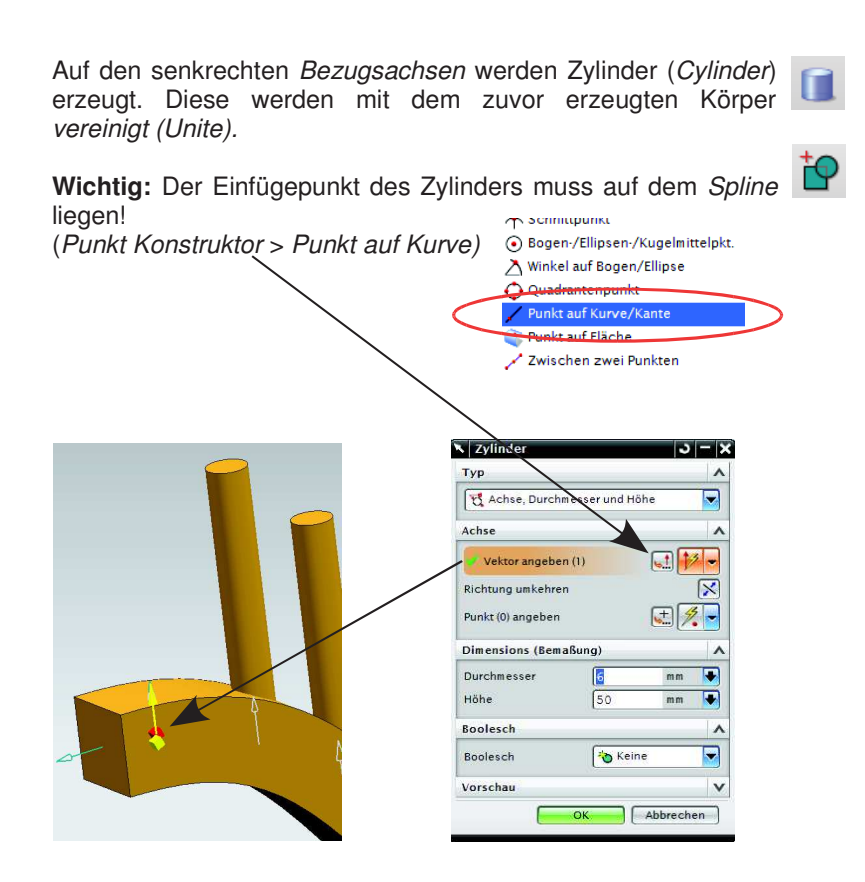

Mit Hilfe der Funktion Schale (Shell) den Körper aushöhlen. In diesem Beispiel wurde eine Wandstärke von 3 mm verwendet.

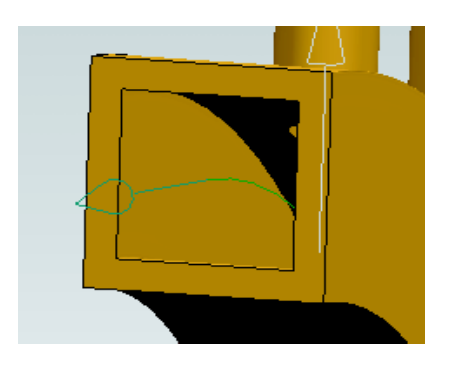

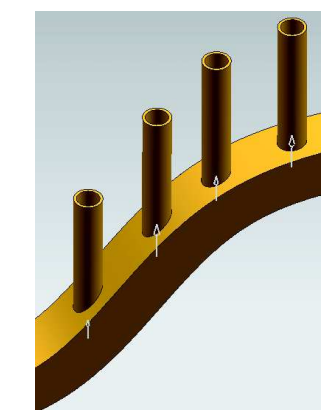

#### 3 Konstruktion

Durch einen Doppelklick auf den Spline kann dieser beliebig verändert werden. Die Röhren richten sich wieder aus, sofern das physikalisch möglich ist.

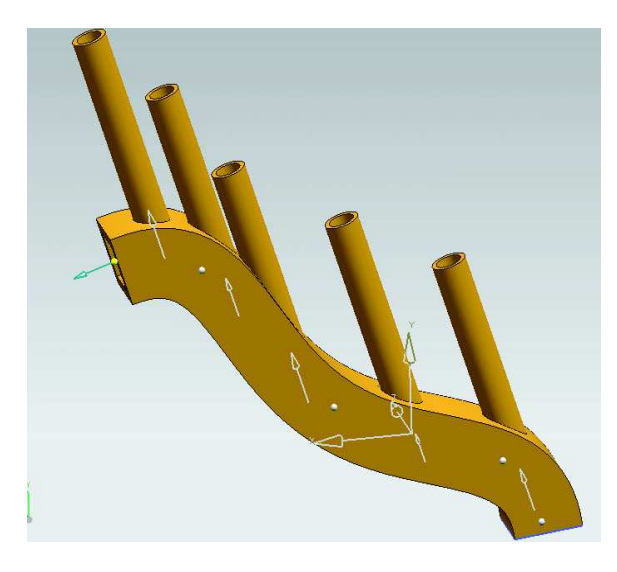

# 3.10 Dynamische Änderung eines Parameters ("Sparsimulation")

Dialog: NX6

## **Aufgabenstellung:**

Ein Parameter soll zwischen Anfangs- und Endwert in einer vorgegebenen Schrittweite verändert werden. Die Parameteränderung soll dynamisch am Bauteil beobachtet werden können. Die Simulation soll als "Filmsequenz" (z.B. als MPEG-Datei) ausgegeben werden.

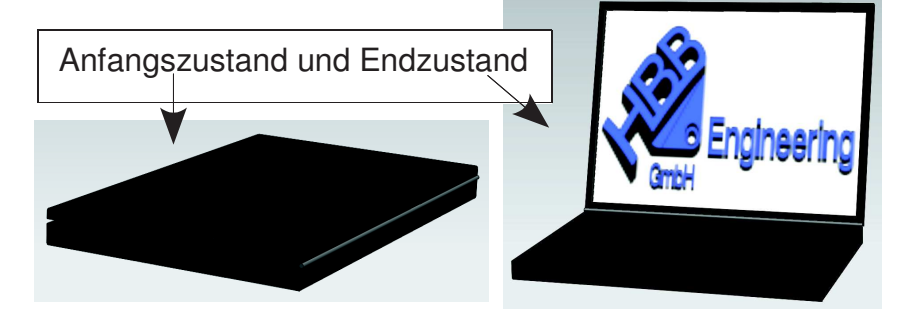